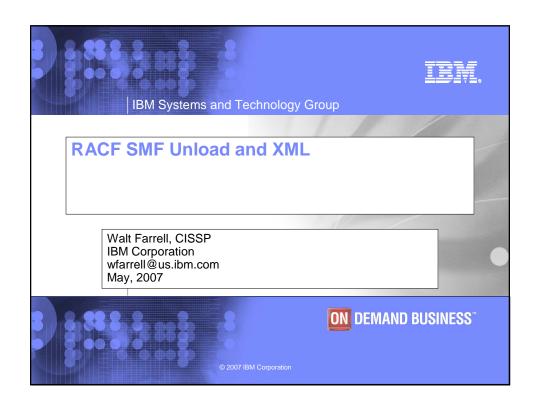

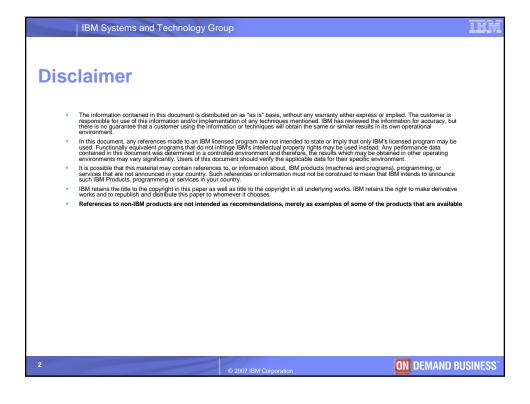

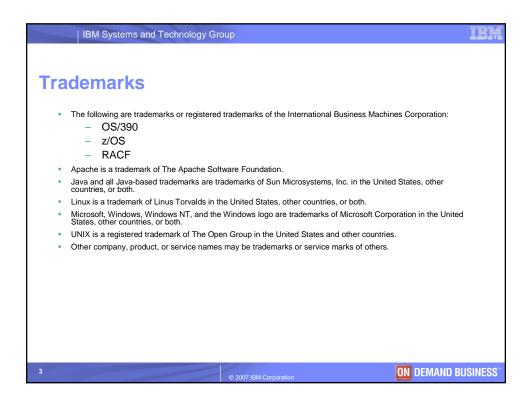

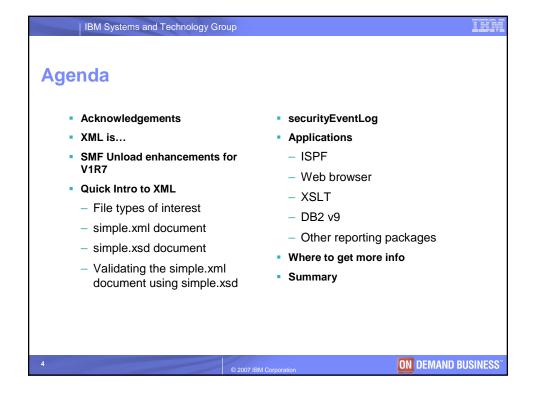

Acknowledgements

This presentation is heavily based on one originally created by my colleague Peggy LaBelle

The IBM DeveloperWorks web site provided a wealth of useful information for my research

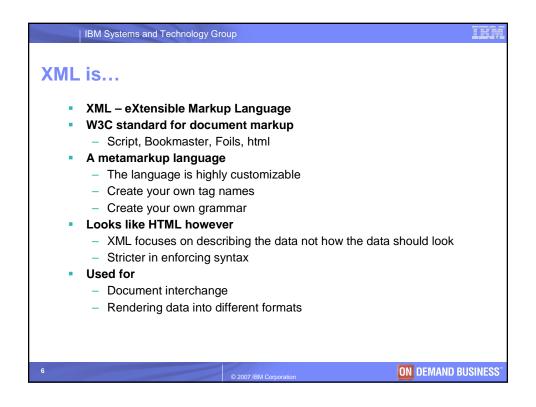

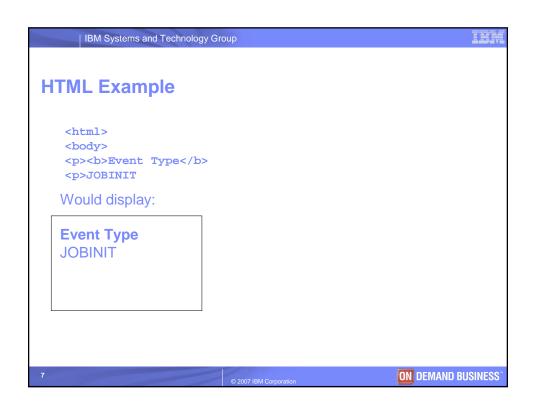

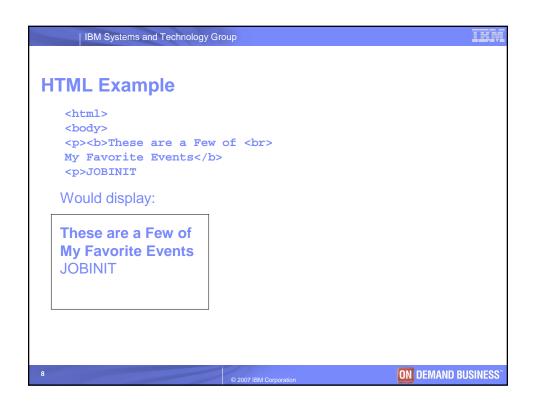

```
IBM Systems and Technology Group
Simple XML Instance Document
   <?xml version='1.0' encoding='ebcdic-cp-us' ?>
   <simpleEventLog xmlns='http://www.ibm.com/Simple'>
     <!-- a simple event -->
     <event>
       <eventType>JOBINIT</eventType>
     </event>
   </simpleEventLog>
   Processing Instructions <?...?>
   Elements
                          <name>...</name> or <name/>
    Comments
                          <!-- ... -->
                          type='...' or type="..."
   Attributes
   Namespaces
                          xmlns='name' or xmlns:prefix='name'
                          simple.xml
    File
                                                   ON DEMAND BUSINESS
```

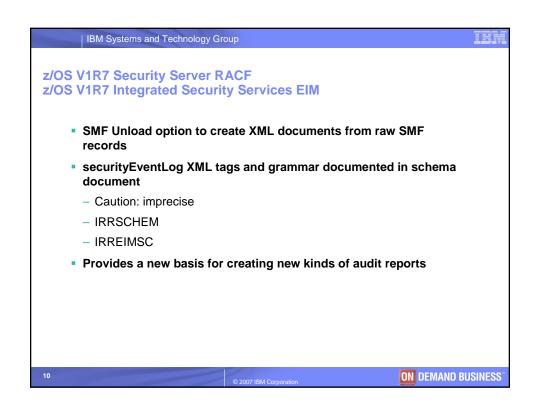

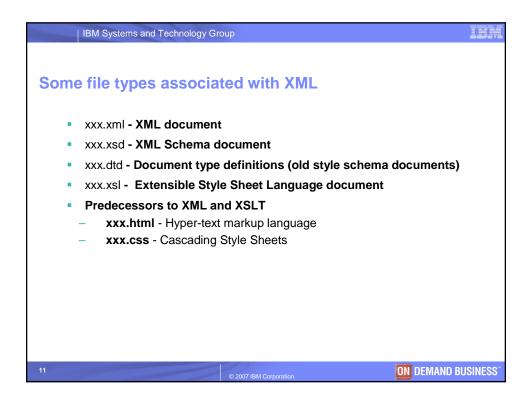

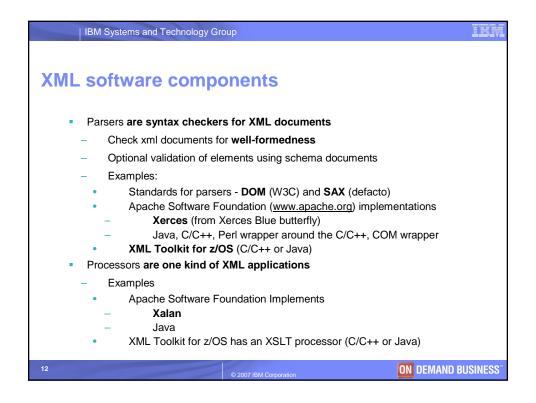

```
IBM Systems and Technology Group
Simple XML Instance Document
   <?xml version='1.0' encoding='ebcdic-cp-us' ?>
   <simpleEventLog xmlns='http://www.ibm.com/Simple'>
     <!-- a simple event -->
     <event>
       <eventType>JOBINIT</eventType>
     </event>
   </simpleEventLog>
    Processing Instructions <?...?>
    Elements
                          <name>...</name> or <name/>
    Comments
                          <!-- ... -->
                          type='...' or type="..."
    Attributes
    Namespaces
                          xmlns='name' or xmlns:prefix='name'
    File
                          simple.xml
                                                    ON DEMAND BUSINESS
```

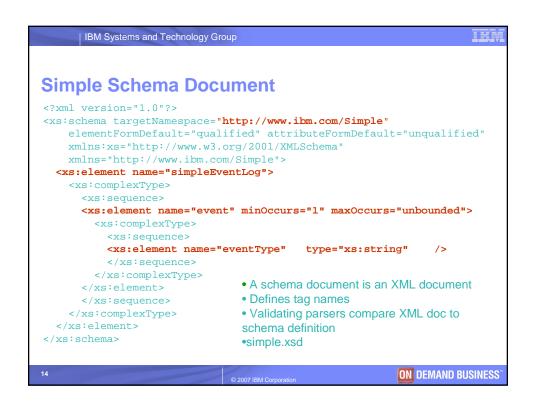

```
IBM Systems and Technology Group
Validating an Instance Document
<?xml version='1.0' encoding='ebcdic-cp-us' ?>
<simpleEventLog xmlns='http://www.ibm.com/Simple'</pre>
    xmlns:xsi='http://www.w3.org/2001/XMLSchema-instance'
    xsi:schemaLocation='http://www.ibm.com/Simple/Simple.xsd'>
   <!-- a simple event -->
   <event>
     <eventType>JOBINIT</eventType>
   </event>
</simpleEventLog>
     1. Add a mapping of namespace to schema document
     2. Make sure schema document accessible to parser
     3. Run xml document through the validating parser
            java sax.Counter -v -s -f simple.xml
     This can be done on USS or Windows. Requires Java and XML parser
                                                        ON DEMAND BUSINESS
```

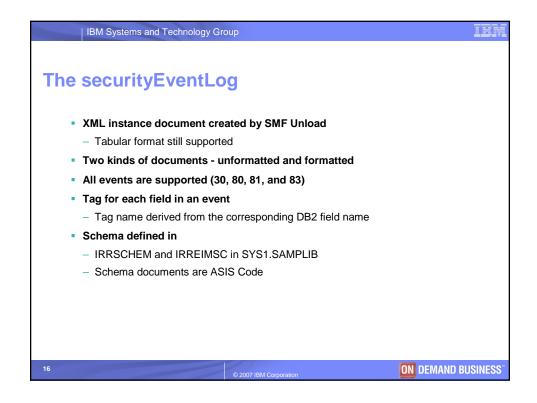

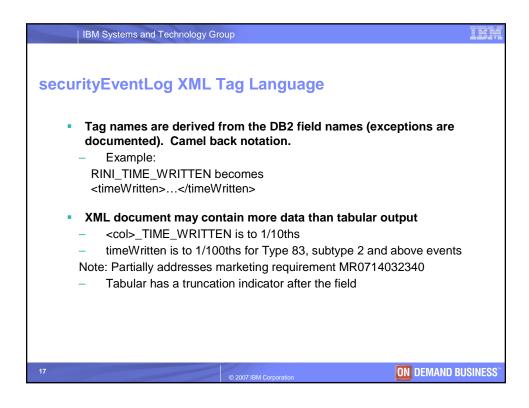

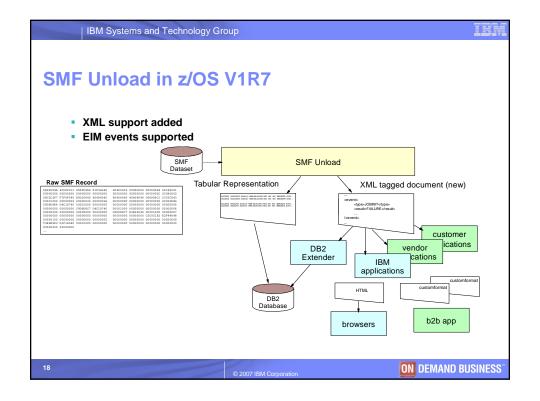

```
IBM Systems and Technology Group

SMF Unload - Job

//SMFUNLD JOB , 'SMF DATA UNLOAD',
// MSGLEVEL=(1,1)
//SMFDUMF EXEC PGM=IFASMFDP
//SYSTRINT DD SYSOUT=A
//ADURRINT DD SYSOUT=A
//ADURRINT DD SYSOUT=A
//ADURRINT DD SYSOUT=A
//SYSIN DD *
INDD(SMFDATA, OPTIONS(DUMP))
OUTDD(SMFDATA, OPTIONS(DUMP))
OUTDD(SMFDATA, OPTIONS(DUMP))
USER2 (IRRADU00)
USER3 (IRRADU00)
USER3 (IRRADU06)
/*

Control the output

OUTDD DD - tabular output

XMLOUT DD - unformatted XML document

XMLFORM DD - formatted XML document
```

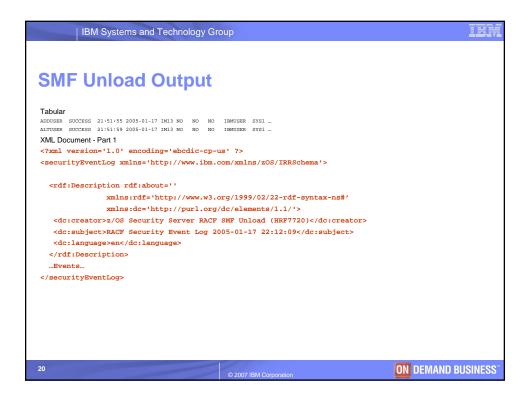

```
IBM Systems and Technology Group
SMF Unload - Output
  XML Unformatted (XMLOUT DD)
<event><eventType>ADDUSER</eventType><eventQual>SU..... </event>
  XML Formatted (XMLFORM DD)
<event>
  <eventType>ADDUSER</eventType>
  <eventQual>SUCCESS</eventQual>
  <timeWritten>21:51:55.54</timeWritten>
  <dateWritten>2005-01-17</dateWritten>
  <systemSmfid>IM13</systemSmfid>
  <predFmid>HRF7720</predFmid>
  <details>
    <violation>N</violation>
</event>
                                                         ON DEMAND BUSINESS
```

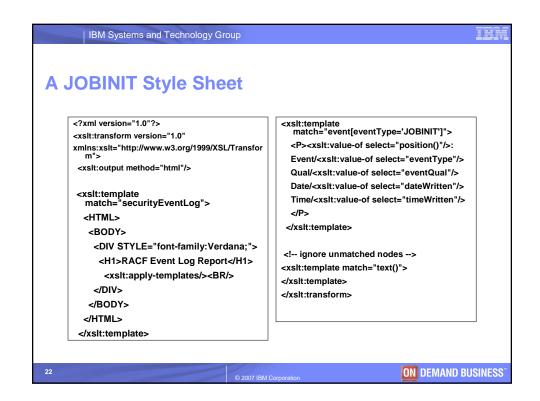

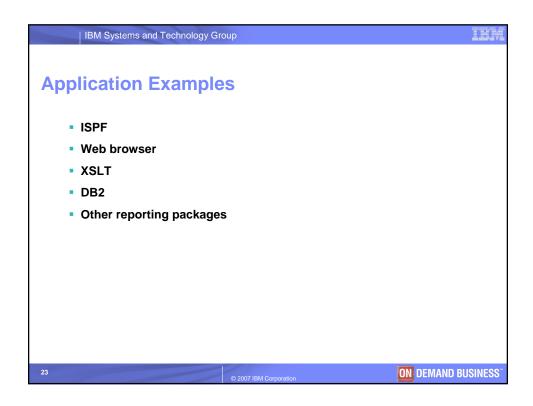

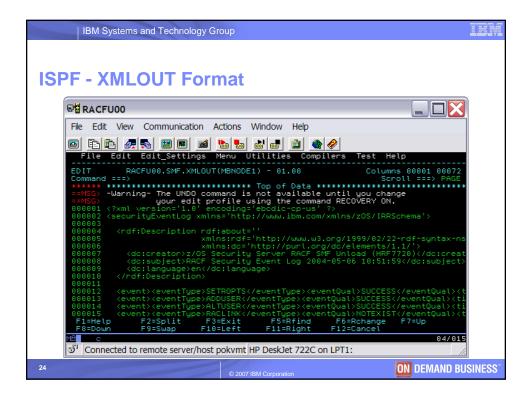

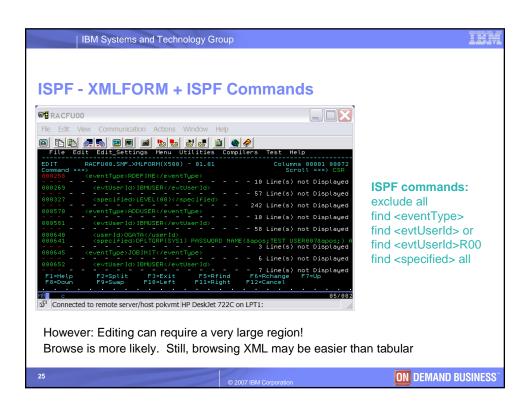

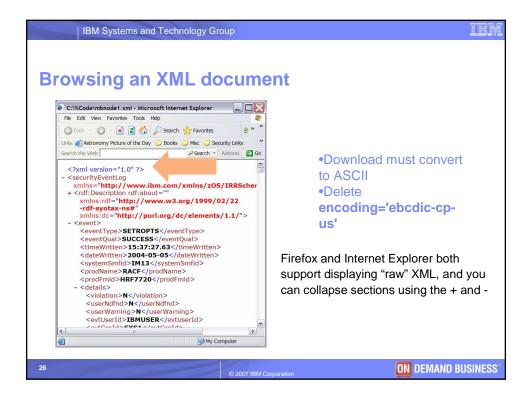

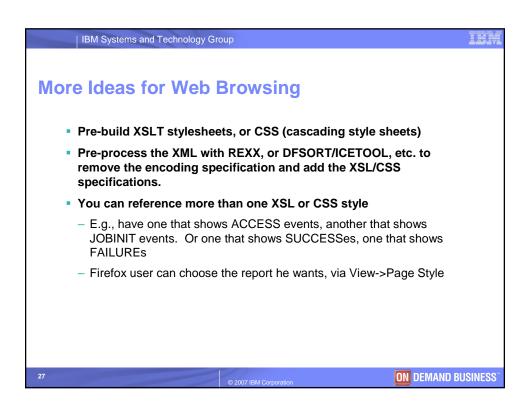

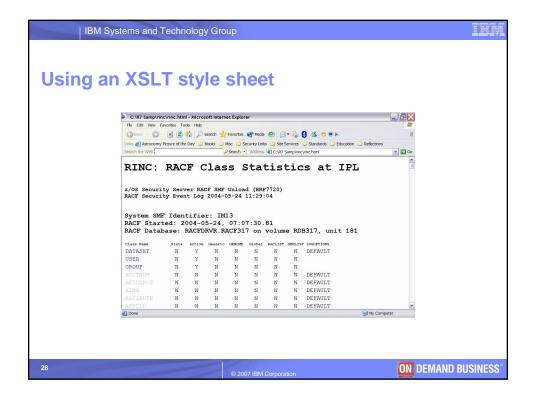

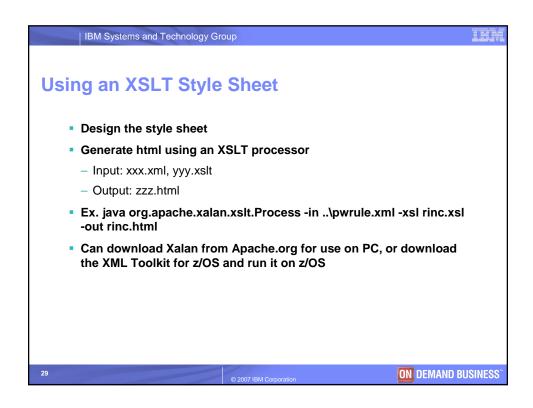

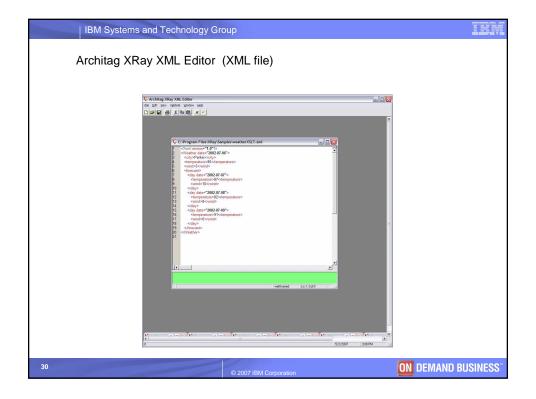

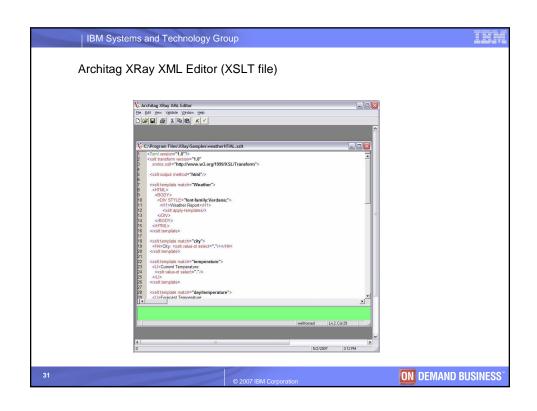

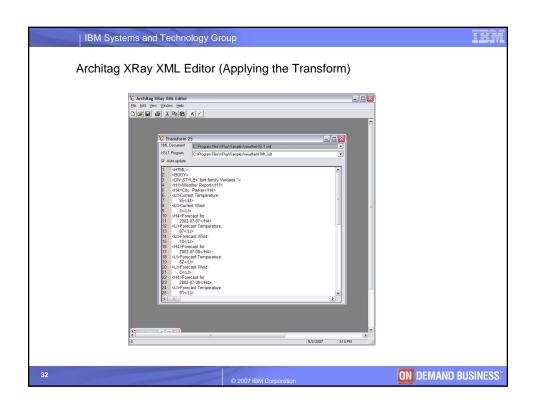

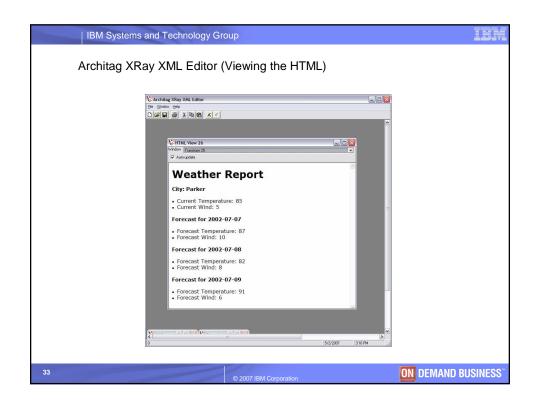

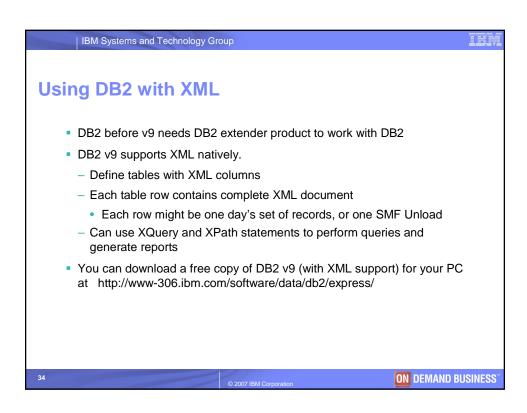

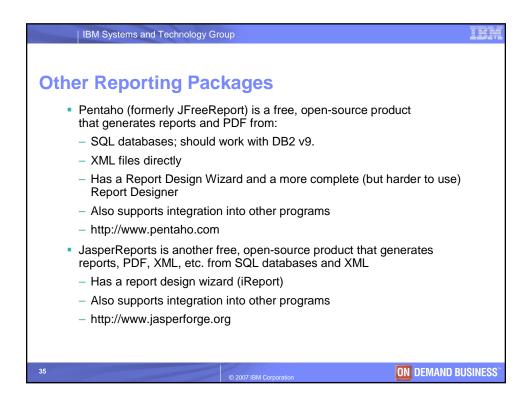

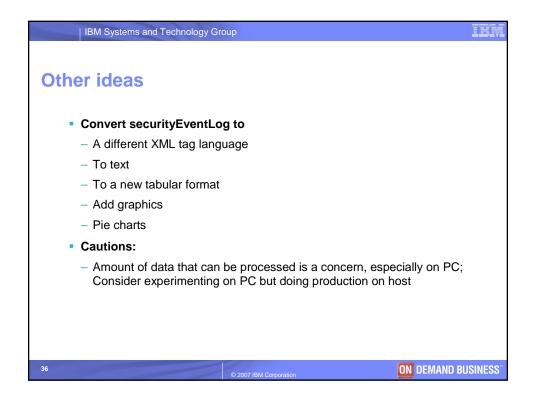

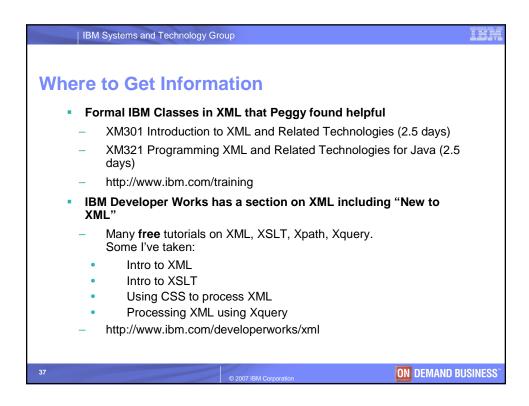

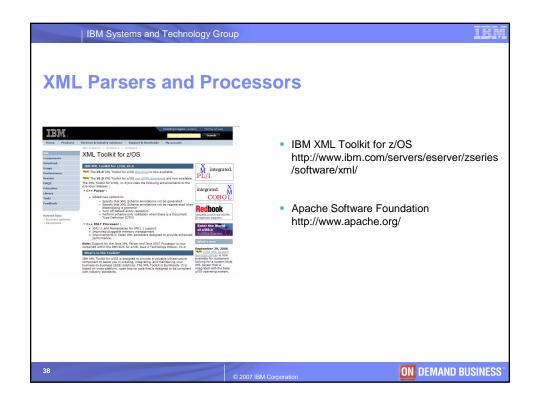

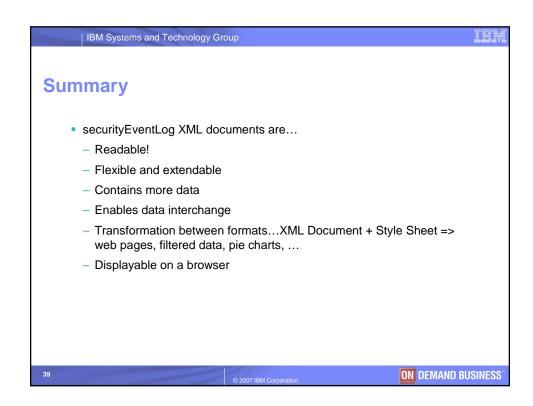